## **Plattform-Artikel aktiv schalten (xt:Commerce oder kompatibel)**

Mit Programmbereich

## xt:Commerce (oder kompatibel): Plattform-Artikel aktiv schalten für Shop

Beim Verwalten der xt:Commerce (oder kompatibel) Plattform-Artikel in büro+ ist zu beachten, dass neben dem Aktiv-Kennzeichen auch die **Einstell-Option: "products\_status" im Plattform-Artikel** ebenfalls aktiv sein muss, damit die Artikel im Shop als sichtbar angezeigt werden. Diese Einstell-Option ist direkt mit dem Aktiv-/Inaktiv-Status des Shops verknüpft und steuert diesen. Bei der Synchronisation der Artikel muss dieser Status in der Einstell-Option des Plattform-Artikels unbedingt bedacht und aktiviert werden.

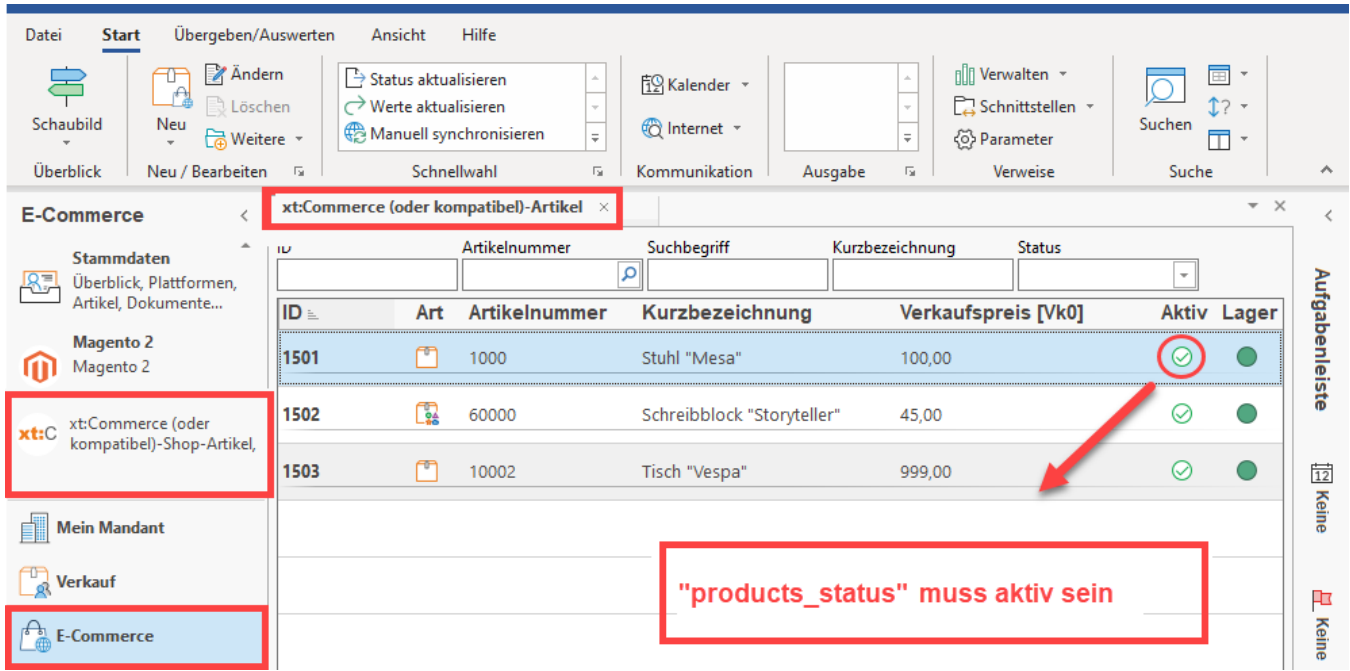

## **Zusätzlich "products\_status" in Einstell-Optionen des Plattform-Artikels aktiv schalten**

Wechseln Sie im Bereich: E-COMMERCE - xt:Commerce (oder kompatibel) Plattform - hier: Register für die Plattform-Artikel. Öffnen Sie nun einen Artikel, den Sie "aktiv" schalten möchten, damit er in Ihrem xt:Commerce (oder kompatibel) Plattform-Shop erscheint.

Zusätzlich zum Kennzeichen: AKTIV in diesem Datensatz ist auf dem Register: EINSTELL-OPTIONEN auch der **"products\_status" aktiv** zu schalten. Als Vorgabe-Wert ist dieser zunächst deaktiviert (Wert: "Nein"). Wählen Sie als **Wert "Ja", um den Artikel im Shop aktiv zu schalten**.

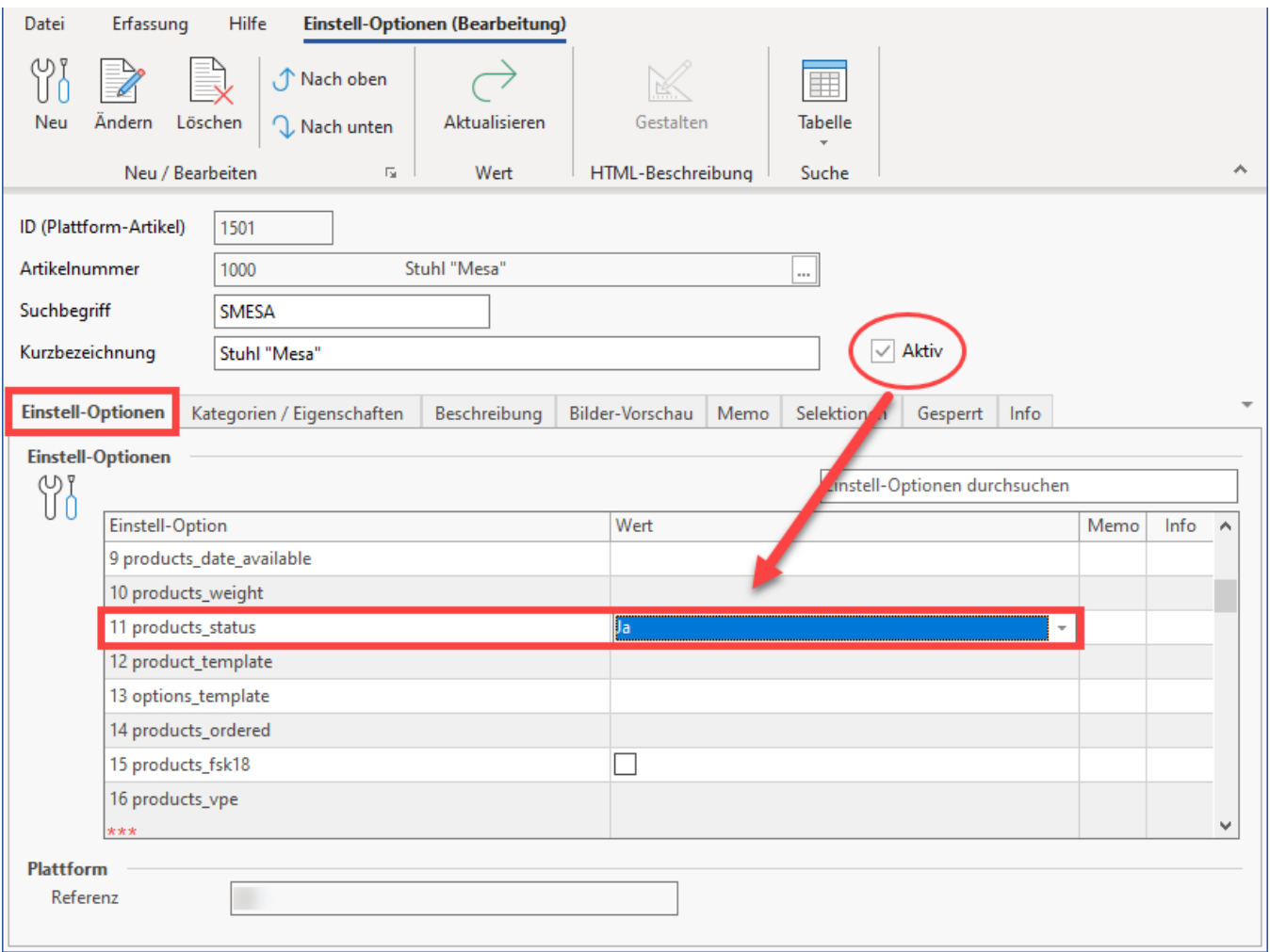

Synchronisieren Sie im Anschluss Ihre Artikel und kontrollieren Sie im Backend des xt:Commerce (oder kompatibel)-Shops, ob die Artikel und der Aktiv-Status aus den Einstell-Optionen des Plattform-Artikels korrekt übertragen wurden.

## Vorgabe-Wert für den Aktiv-Status in den Eigenschaften einstellen

Auf dem Register: EIGENSCHAFTEN der xt:Commerce (oder kompatibel)-Plattform ist der Vorgabe-Wert des "**products\_status**" auf "**inatkiv**" gestellt. So wird verhindert, dass Artikel direkt nach Neuanlage direkt im Shop aktiv geschaltet sind.

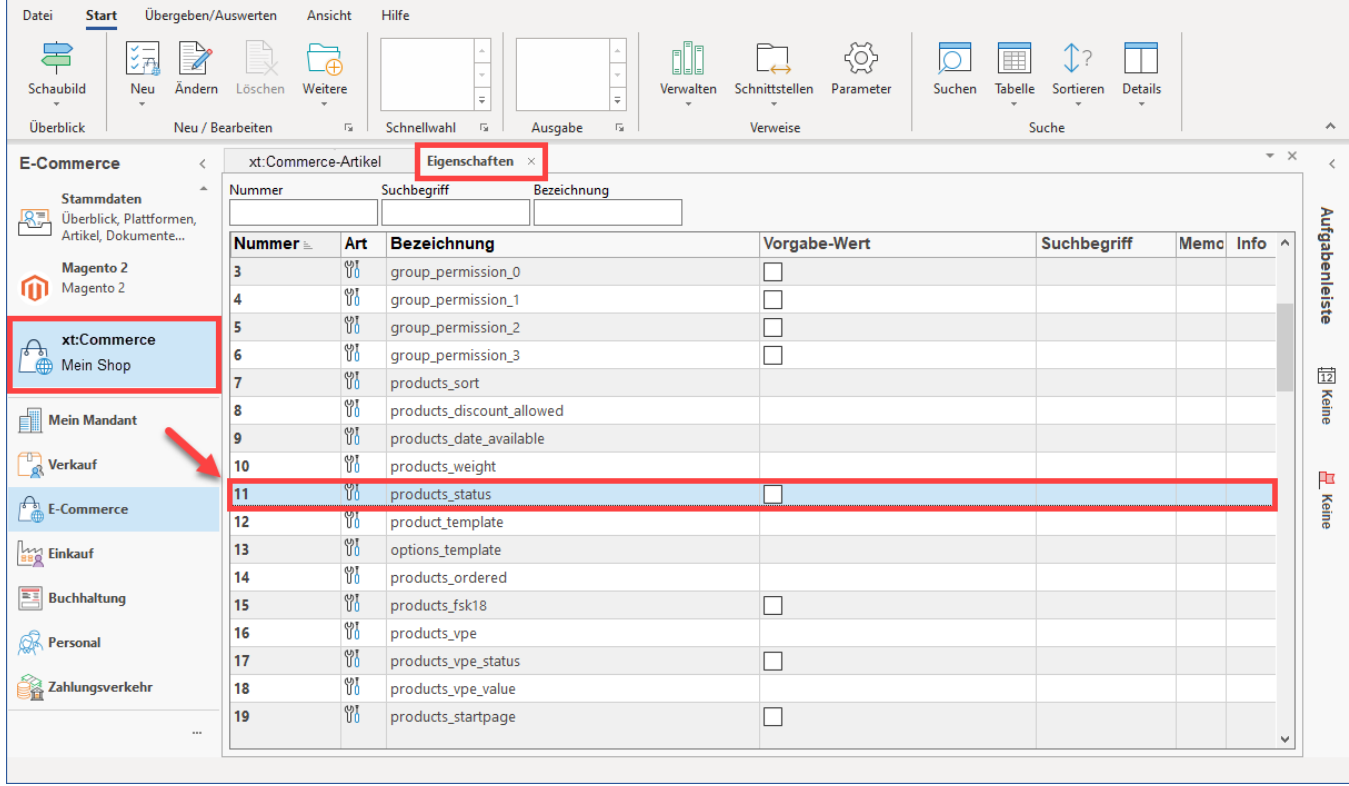

Im Eigenschaften-Datensatz lässt sich der Vorgabe-Wert auch ändern, sodass dieser bei der Neuanlage von Artikel automatisch auf "Aktiv" ("Ja") gesetzt ist.

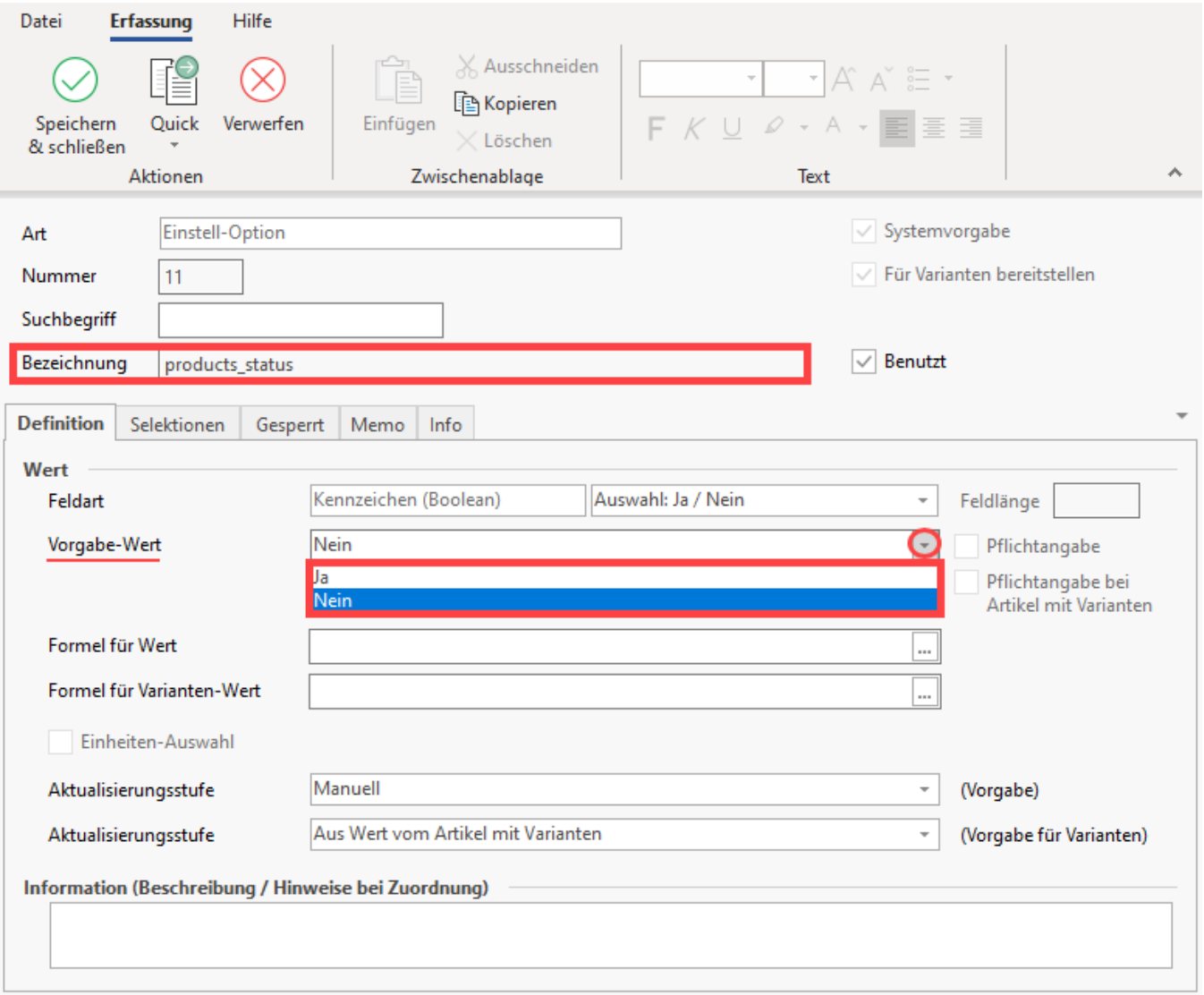

Bei dieser Konfiguration muss im Umkehrschluss bei neu angelegten Plattform-Artikeln, die nicht aktiv im Shop dargestellt werden sollen, der Aktiv-Status in den Einstell-Optionen des Artikels manuell auf "Nein" ("inaktiv") gestellt werden.